En **USO Cantabria** creemos firmemente en la importancia de fomentar un entorno seguro, ético, de igualdad y de confianza para todos nuestros empleados, clientes y socios en general.

Por esta razón, hemos implementado un sólido Canal Ético que permite a cualquier persona reportar posibles conductas indebidas o violaciones éticas que haya detectado en nuestra organización.

## **(Descargar Código Ético, caso de disponer de él)**

# ¿QUÉ HECHOS SE PUEDEN NOTIFICAR?

Puedes informar a través del Canal Ético de aquellos hechos que consideres puedan suponer un incumplimiento de la normativa legal, del Código Ético o de cualesquiera normativa interna vigente, como:

- Conductas relativas al fraude y corrupción.
- Conductas relativas a la Seguridad, salud e higiene en el trabajo.
- Discriminación y acoso en el lugar de trabajo.
- Conductas relativas a la Seguridad de la información, Protección de datos y Mercados de valores.
- Prácticas anticompetitivas.
- Conductas contrarias a los derechos humanos o daños al medio ambiente.
- Otras posibles infracciones penales o administrativas.

## CARACTERÍSTICAS PRINCIPALES:

**Confidencialidad:** Entendemos que la confidencialidad es fundamental para alentar a las personas a presentar denuncias. Garantizamos la confidencialidad absoluta en todo el proceso y protegemos la identidad dela persona denunciante en la medida permitida por la ley. Se incluye la posibilidad de realizar la alerta de manera anónima.

**Proceso de investigación imparcial:** Una vez que se presenta una denuncia, nuestro equipo de expertos, investigará minuciosamente el asunto de manera objetiva y diligente de conformidad con la normativa interna y la legislación aplicable. A lo largo de todo el proceso se respetarán los derechos de los involucrados, en particular la presunción de inocencia.

**Protección contra represalias:** No toleramos ninguna forma de represalia contra las personas denunciantes de buena fe. Estamos comprometidos a salvaguardar los derechos y la integridad de aquellos que se atreven a denunciar cualquier irregularidad. Tomaremos medidas disciplinarias apropiadas contra cualquier individuo que tome represalias en contra de un denunciante.

**Resolución y seguimiento:** Una vez concluida la investigación, tomaremos las acciones necesarias para abordar el problema identificado y, cuando sea posible, tomaremos medidas correctivas para prevenir futuras violaciones. Además, nos comprometemos a mantener informadala persona denunciante sobre el progreso y la resolución de su denuncia, siempre que sea posible y permitido por la ley.

## ¿CÓMO ENVIAR UNA COMUNICACIÓN?

Existen 2 opciones.

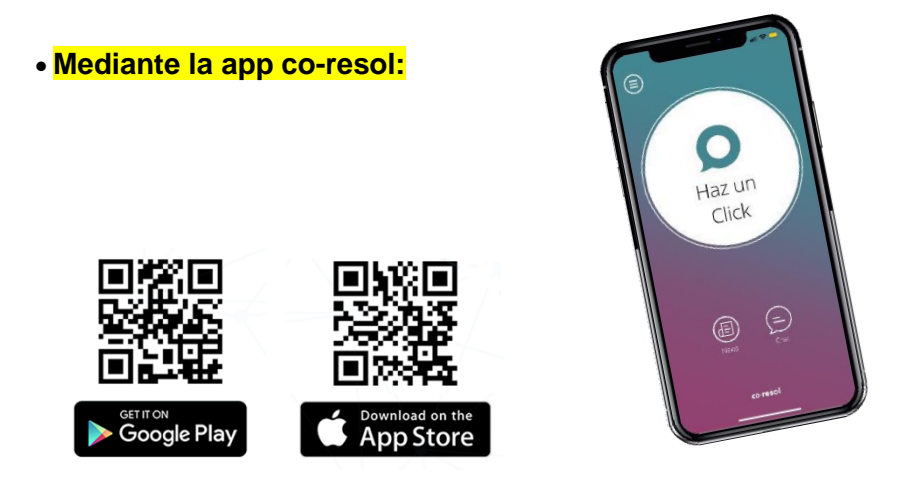

- 1. Descárgate la app co-resol, aceptando las notificaciones. Es gratuita y está disponible en la App Store y en Google Play.
- 2. Pulsa el botón "Haz un click" y a continuación introduce el código **USOCant**.
- 3. Selecciona el botón del canal.
- 4. Escribe tu mensaje siendo lo más específico posible. Puedes adjuntar tanto imágenes como documentación.
- 5. Identifícate o selecciona la opción de anonimato. En cualquiera de los casos, debes aceptar la Política de Privacidad.
- 6. Una vez hayas efectuado estos pasos, recibirás un mensaje como acuse de recibo de tu click.
- 7. La comunicación para el seguimiento del click se realizará mediante un chat seguro (podrás acceder al mismo desde el botón de chat de la pantalla de inicio de la app) hasta el cierre del mismo.
- **Mediante una página web:**

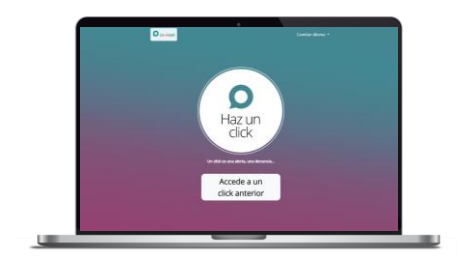

Puedes acceder a ella a través de este enlace:

<https://co-resol.bcnresol.com/webclick>

- 1. Pulsa el botón "Haz un click" y a continuación introduce el código **USOCant**.
- 2. Selecciona el botón del canal.
- 3. Escribe tu mensaje siendo lo más específico posible. Puedes adjuntar tanto imágenes como documentación.
- 4. Identifícate o selecciona la opción de anonimato. En cualquiera de los casos, debes aceptar la Política de Privacidad.
- 5. En este caso, recibirás un código identificador y una contraseña únicos que deberás guardar para mantener la comunicación, a través de un chat seguro, sobre el estado de tu click.
- 6. Cada vez que quieras saber si tienes mensaje nuevo en el chat o quieras aportar más información, para asegurar la confidencialidad, debes introducir este código y contraseña en la página de inicio, en el botón "Acceder a un click anterior".

## Importante:

Este Canal Ético no es un servicio de emergencias. No hay que utilizar este canal para informar acerca de situaciones que conlleven una amenaza inmediata. Si necesitas asistencia en una situación de este tipo, por favor contacta con tus autoridades locales y utiliza los canales definidos a tal efecto.